# **Access alert details**

The Alerts Detail screen in the SQLdm web console provides you with detailed statistics on your alerts.

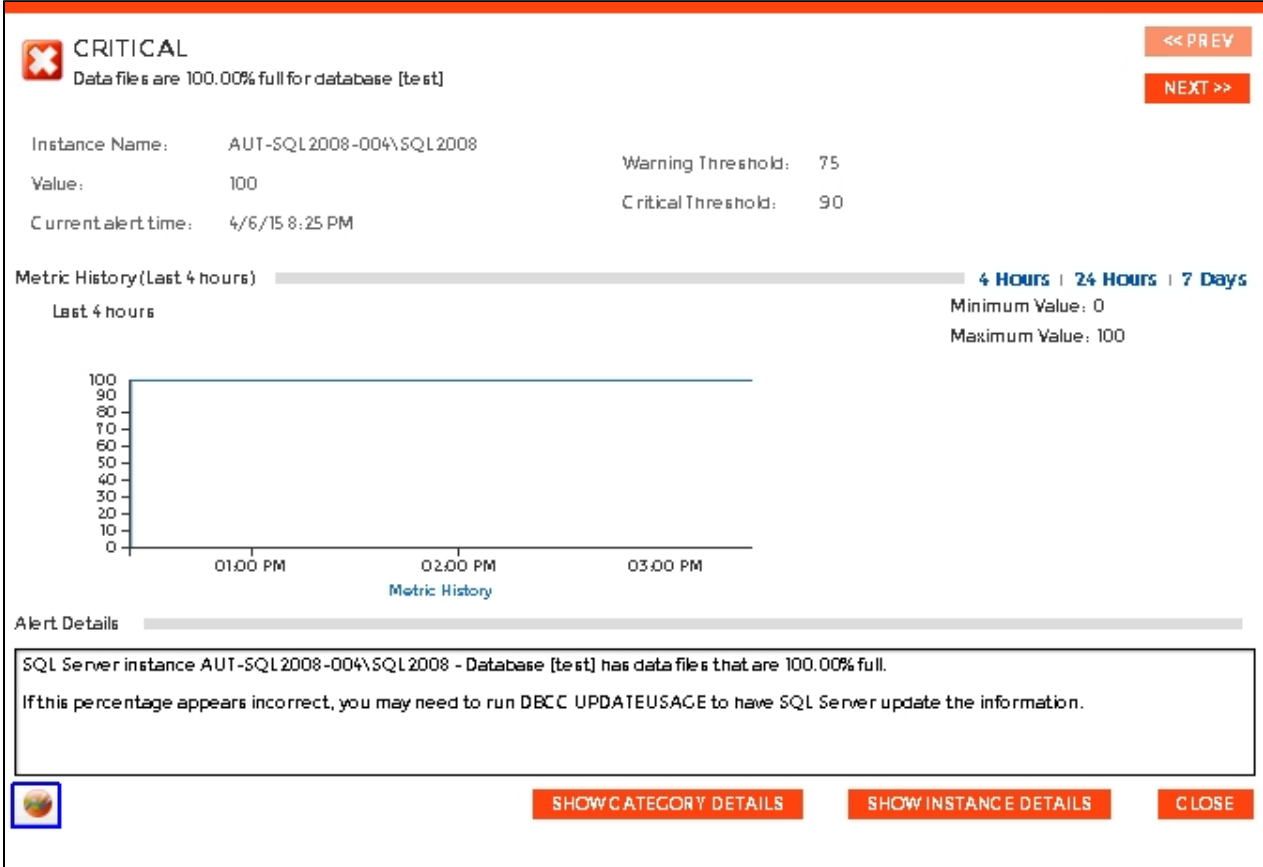

On the Alerts Detail screen you can find the following information:

- Alert Name
- Instance Name
- Value
- Warning Threshold
- Critical Threshold
- Current alert time
- Alert Details

# **Additional button options**

## **Category**

Click the **SHOW CATEGORY DETAILS** button to access first the Overview tab of a single instance and then specific category views such as sessions, queries, query waits, resources, databases, and alerts.

#### **Instance**

Click the **SHOW INSTANCE DETAILS** button to access the single instance dashboard for a specific instance.

### **Close**

Click the **CLOSE** button to exit the Alerts Detail screen.

## **Prev**

Click the **PREV** button to view details for a previous alert.

## **Next**

Click the **NEXT** button to view details for the next alert.

#### **Metric history**

View alert history for the past 4 hrs, 24 hrs or 7 Days.

## **Launch SQLdm**

Click the SQLdm icon to launch the SQLdm console.

## **Access the Alerts Detail screen**

SQLdm provides several paths to access the Alerts Detail screen. The first access path is by clicking any row in the alerts roll up view of the Alerts tab. The second access path is by clicking over a category icon in the thumbnail sub-view that contains active alerts. It is also possible to access the Alerts Detail screen through the SQLdm web console's home tab and the specific widgets it contains.

SQL Diagnostic Manager identifies and resolves SQL Server performance problems before they happen. [Learn more](http://www.idera.com/productssolutions/sqlserver/sqldiagnosticmanager) >>

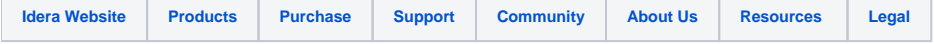